# **User Role Matrix for PearsonAccessnext**

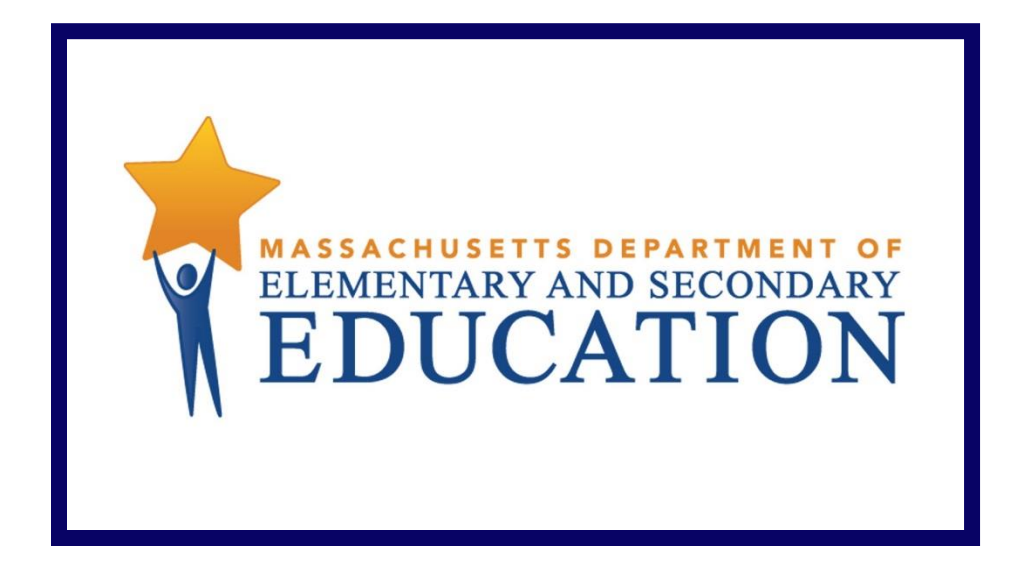

## **Version 4.0**

### **Document Revisions**

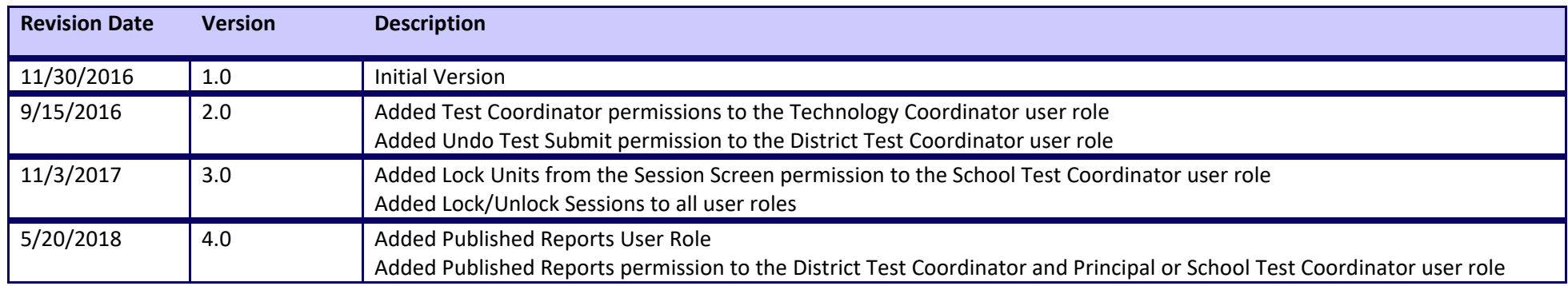

Contact the **Department's Student Assessment Services** with questions on editing organizations or contacts; or to move student tests: Telephone: 781-338-3625 Email: [mcas@doe.mass.edu](mailto:mcas@doe.mass.edu)

> Contact the **MCAS Service Center** for logistical support: Hours: 7:00 am-5:00 pm, Monday-Friday Telephone: 800-737-5103 Email: [mcas@measuredprogress.org](mailto:mcas@measuredprogress.org) Fax: 877-325-442

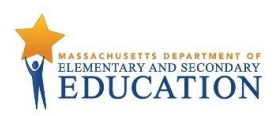

The purpose of this document is to provide a full list of permissions granted to each user role in PearsonAccess<sup>next</sup>, as well as the rules for assigning roles to another user.

#### **Role Types**

There are five roles that can be assigned to users in PearsonAccess<sup>next</sup>. A user account will generally only need one role assigned, but multiple roles can be assigned if needed. For example, a Principal or School Test Coordinator may also be assigned the Technology Coordinator Role.

#### **List of Roles**

- **District Test Coordinator Role –** Assigned to District level user accounts.
- **Principal or School Test Coordinator Role -** Assigned to Principal or School Test Coordinators.
- **Test Administrator Role –** Assigned to users who will be administering computer-based tests.
- **Technology Coordinator Role –** Assigned to users who will be supporting technology for computer-based testing.
- **Published Reports Role**  Secondary role assigned to Test Administrators or Technology Coordinators to grant the ability to see published reports.
	- This role does not need to be assigned to District Test Coordinators and Principal or School Test Coordinators to access published reports.
	- This cannot be the only role assigned to a user. This must be assigned with the Test Administrator or Technology Coordinator role.

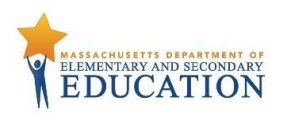

### **User Role Conferrability**

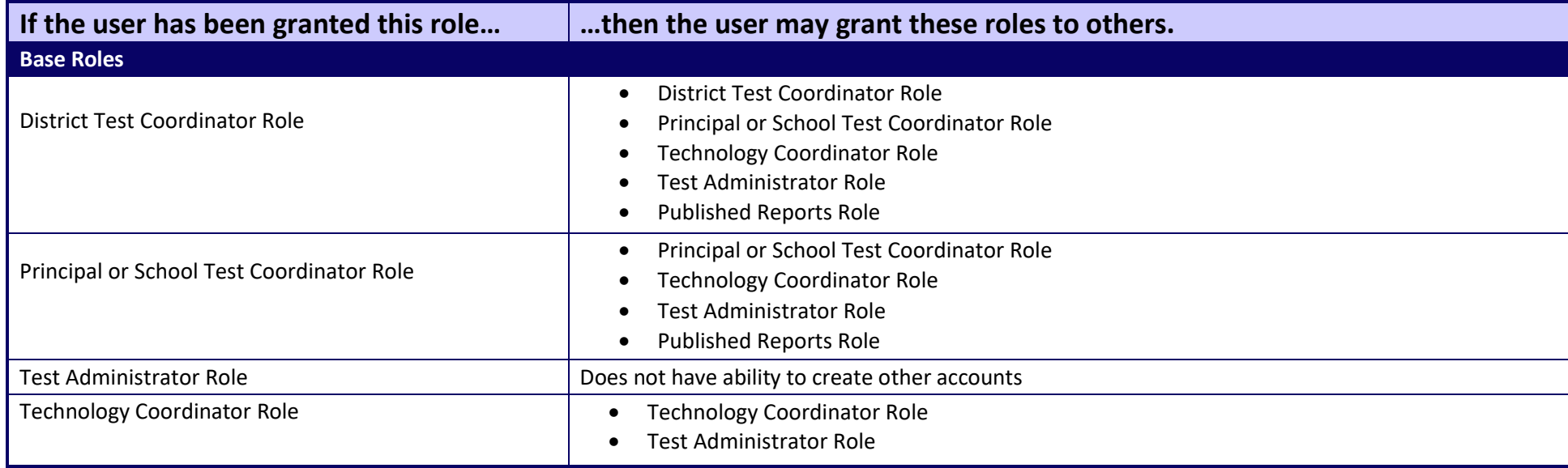

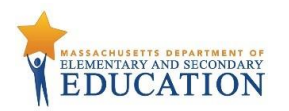

#### **User Role Matrix**

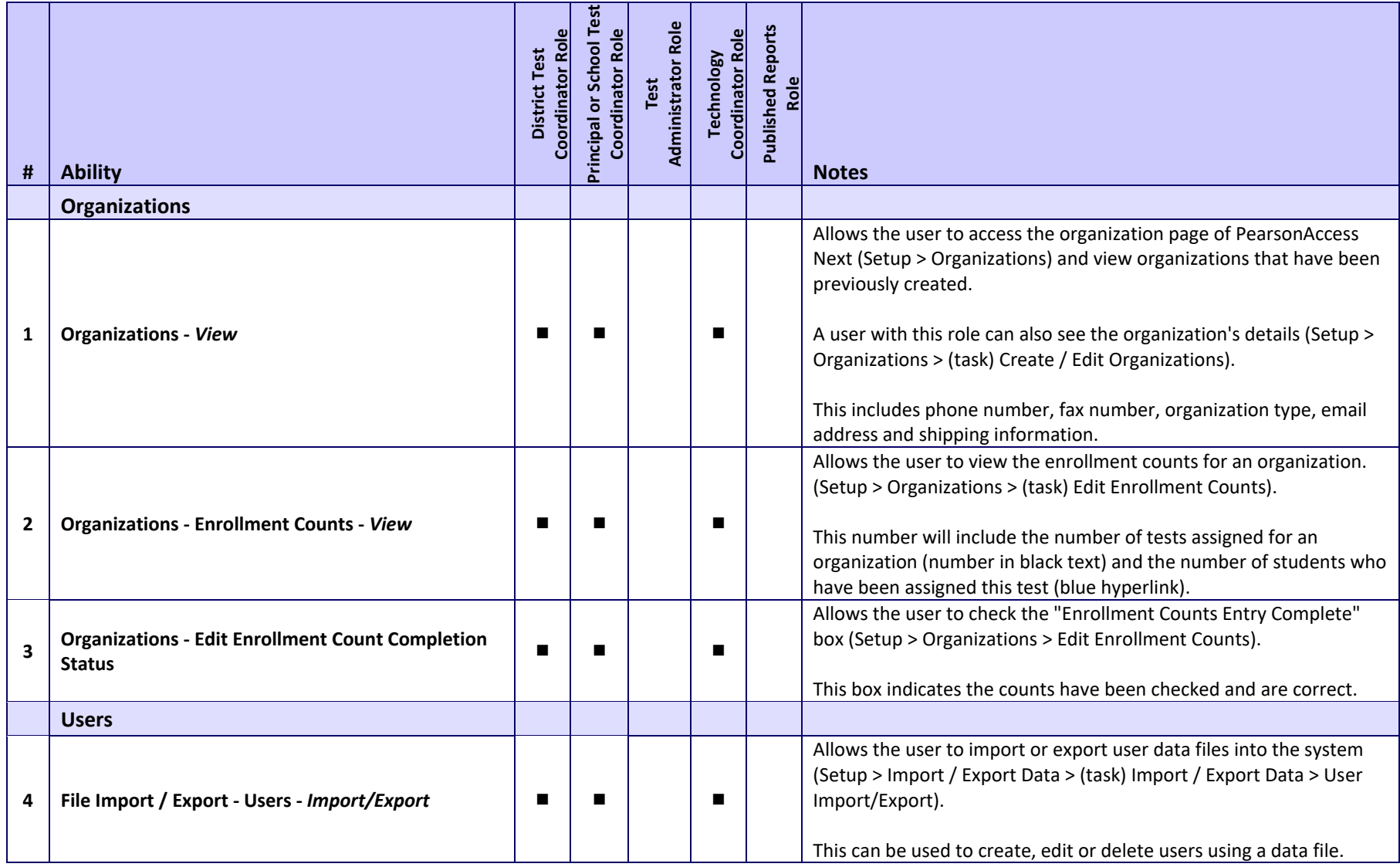

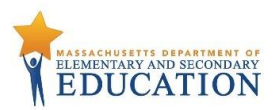

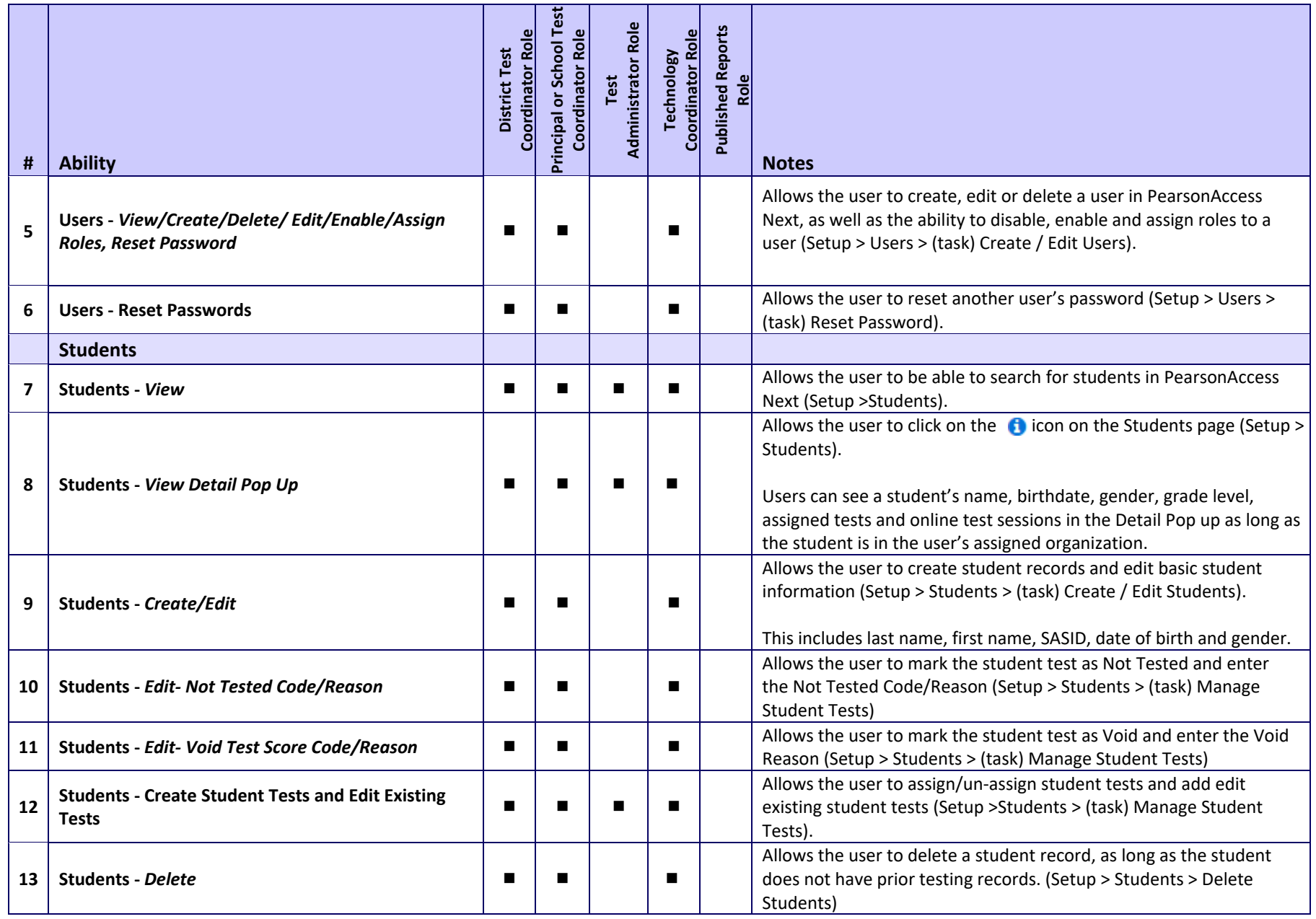

![](_page_6_Picture_0.jpeg)

![](_page_6_Picture_202.jpeg)

![](_page_7_Picture_0.jpeg)

![](_page_7_Picture_204.jpeg)

![](_page_8_Picture_0.jpeg)

![](_page_8_Picture_270.jpeg)

![](_page_9_Picture_0.jpeg)

![](_page_9_Picture_156.jpeg)